# **BEE-PLAYER®**

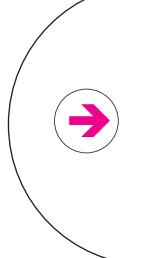

## **ADDENDUM AU MANUEL D'UTILISATION**

 Valable après téléchargement de la version V1.0012 de BEE-PLAYER® et la mise à jour d'ASTONSERVER disponible sur le site dans la rubrique "téléchargements"

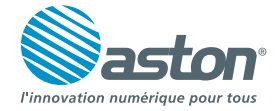

#### **Lire un DVD, DivX ou fichier musique à partir d'un point précis**

- Appuyez sur la touche **Info**, en cours de lecture, pour faire apparaître le bandeau d'information.
- Utilisez le pavé alphanumérique pour entrer le temps à partir duquel vous souhaitez lire le fichier.

#### **Avancer / reculer lors de la lecture d'un DVD, DivX ou fichier musique**

- Appuyez sur la touche **Info**, en cours de lecture, pour faire apparaître le bandeau d'information.
- Pour avancer le fichier par tranche de 10 secondes, appuyez sur la touche
- Pour reculer le fichier par tranche de 10 secondes, appuyez sur la touche

### **Visionner les fichiers photo en mode diaporama**

- Appuyez sur la touche **Info,** en cours de lecture, pour faire apparaître le bandeau d'information.
- Pour débuter le diaporama, appuyez sur les touches  $\blacktriangleleft$  ou  $\blacktriangleright$  de la télécommande.
- Sélectionnez le temps d'affichage de l'image à l'écran à l'aide du pavé alphanumérique.

#### **Accéder, lors de la lecture d'un fichier vidéo, audio ou photo, au fichier suivant ou précédent**

Lors de la lecture d'un fichier vidéo, audio ou photo, vous pouvez passer au fichier suivant ou précédent en appuyant sur les touches **CH**

#### **Mettre en pause**  $\rightarrow$

- Pour mettre en pause lors de la lecture d'un fichier audio, vidéo ou d'un diaporama photo, appuyez sur la touche **bleue** de la télécommande.
- Pour reprendre la lecture d'un fichier audio, vidéo ou d'un diaporama photo, appuyez de nouveau sur la touche **bleue** de la télécommande.

#### **BEE-PLAYER**

#### **ADDENDUM AU MANUEL D'UTILISATION**

Valable après téléchargement de la version V1.0012 de BEE-PLAYER® et la mise à jour d'ASTONSERVER disponible sur le site dans la rubrique "téléchargements"